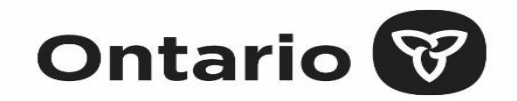

# **COVaxON Overview**

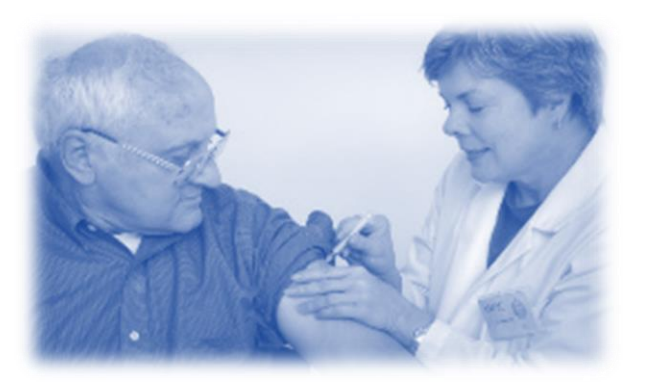

# **PHU Champions Meeting**

January 12, 2021

# **Agenda**

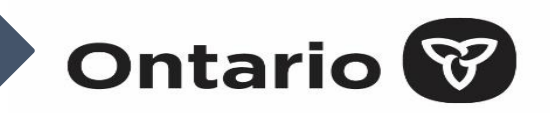

- Welcome
- IT Overview
- *You Come to Us* Mass Immunization Clinics
- *We Come to You* Mobile Administration
- Administration Models
- Solution Paths
- Onboarding
- USERS Template
- CLIENTS Template
- COVID AEFI Management
- High Level Roadmap
- COVax<sub>ON</sub> Releases

# **IT Overview**

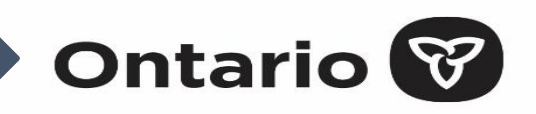

- Ontario has a secure cloud-based central provincial solution, **COVax**<sub>ON</sub>, supporting COVID-19 vaccine clinics and administration sites. This system allows for standard processes and a common set of digital tools (e.g., client management, recording administered doses, inventory management, receipt of vaccination) to ensure standardized timely high-quality data for the provincial response.
- Health Card Number along with other forms of identification are provisioned in the system to safely track information for Ontarians including second dose and adverse events.
- Each individual vaccinated can receive a printed receipt of vaccination from the provincial solution and, if they consent to receive information electronically and provide the needed details, they will receive a digital receipt electronically. Work is underway to further identify how this 'digital receipt' can be used for proof of COVID-19 vaccination.
- Supporting activities will include privacy and security measures along with threat risk assessments.
- The system is available **real-time anywhere, anytime** as long as the user has **IT equipment, browser and connectivity**.
- Different models for administration have been provisioned:
	- *You Come To Us*  Mass Immunization Clinics (Hospitals, PHUs, convention centres etc.) operational today in 29 clinics with addition of scheduling/booking underway
	- *We Come To You*  Mobile (LTC Homes, Retirement Homes, First Nation North, etc.) operational today for LTCHs and high risk Retirement Homes with enhanced process flows and designs
	- *You Give to Us*  Integration Hub (Pharmacies, Primary Care, Home Care, etc.) **analysis underway**

# *You Come to Us* **– Mass Immunization Clinics**

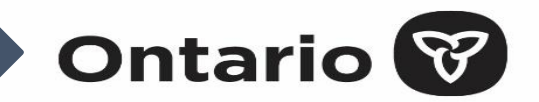

- $COVax_{ON}$ , a real-time web-based Salesforce/Accenture health cloud service available along with "Clinicin-a-Box" (equipment) and support services (on-site, open-call virtual support and help desk services) for mass immunization clinics.
- 29 Clinics successfully operating today

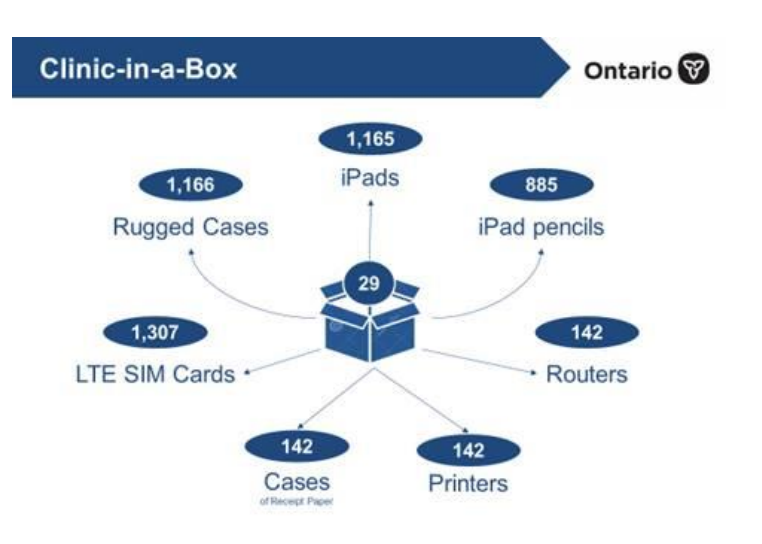

# **Conceptual Diagram | Mass Immunization Clinics**

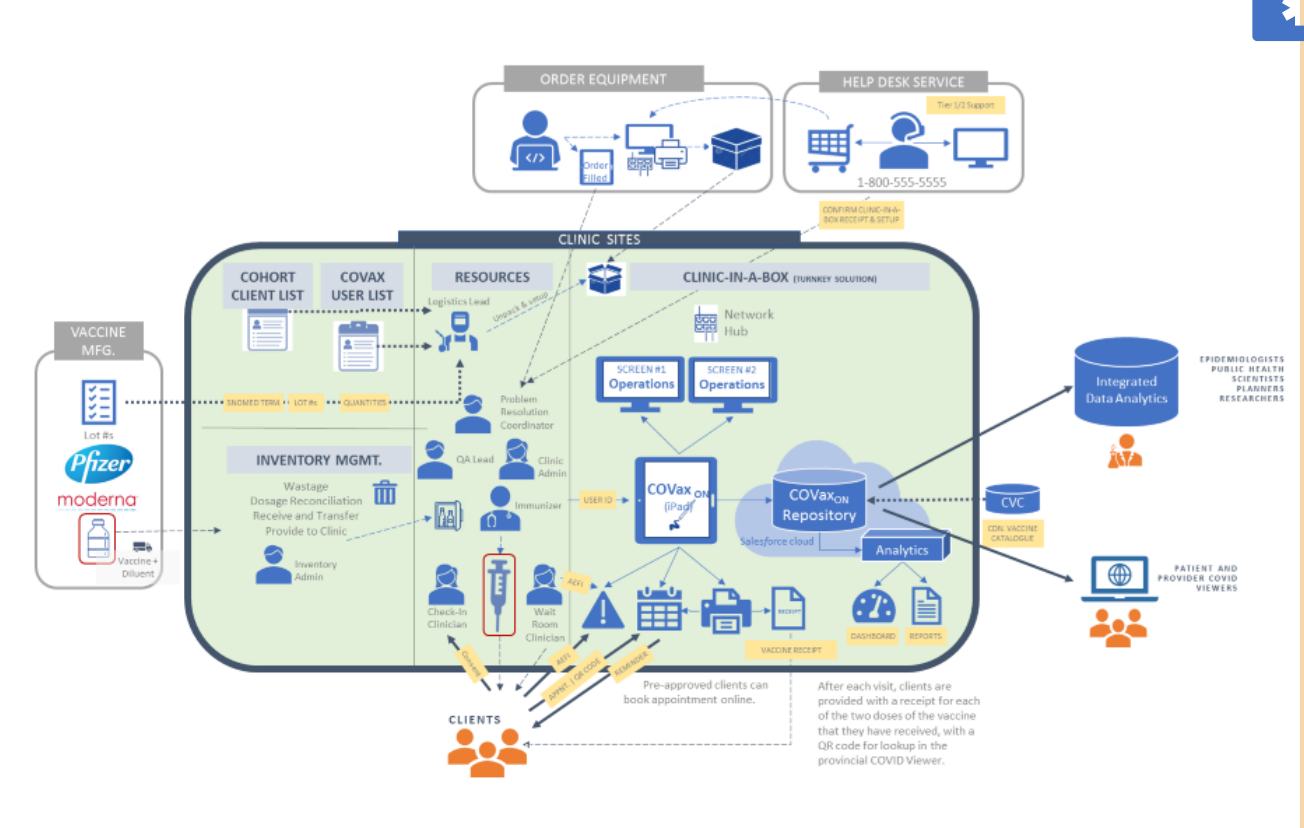

# **Clinic-In-A-Box (varies per site)**

- 30 iPads with Rogers 6GB SIM cards
- 30 iPad pencils
- 30 iPad hard cases
- 3 hubs/routers (Rogers hotspots)
- 1 hub/router (Bell hotspots)
- 1 hub/router (TELUS hotspots)
- 3 Rogers 6GB+ SIM cards
- 1 Bell 6GB+ SIM card
- 1 TELUS unlimited SIM Card
- 2 keyboards
- 2 monitors
- 5 printers
- 2 barcode scanners

# *We Come to You* **– Mobile Administration**

# **Ontario**

- $COVax_{ON}$ , a real-time web-based Salesforce/Accenture health cloud service available along with support services (open-call virtual support and help desk services) for mobile immunization clinics.
- The system is available **real-time anywhere, anytime** as long as the user has IT equipment, browser and connectivity.
- iPads sent for LTC Homes administration, depending on need.
- Other delivery options under review includes a '**COVax Partner Program'**. The partner would take on all the training, support and delivery at mobile sites.

# **Conceptual Diagram | Mobile Administration**

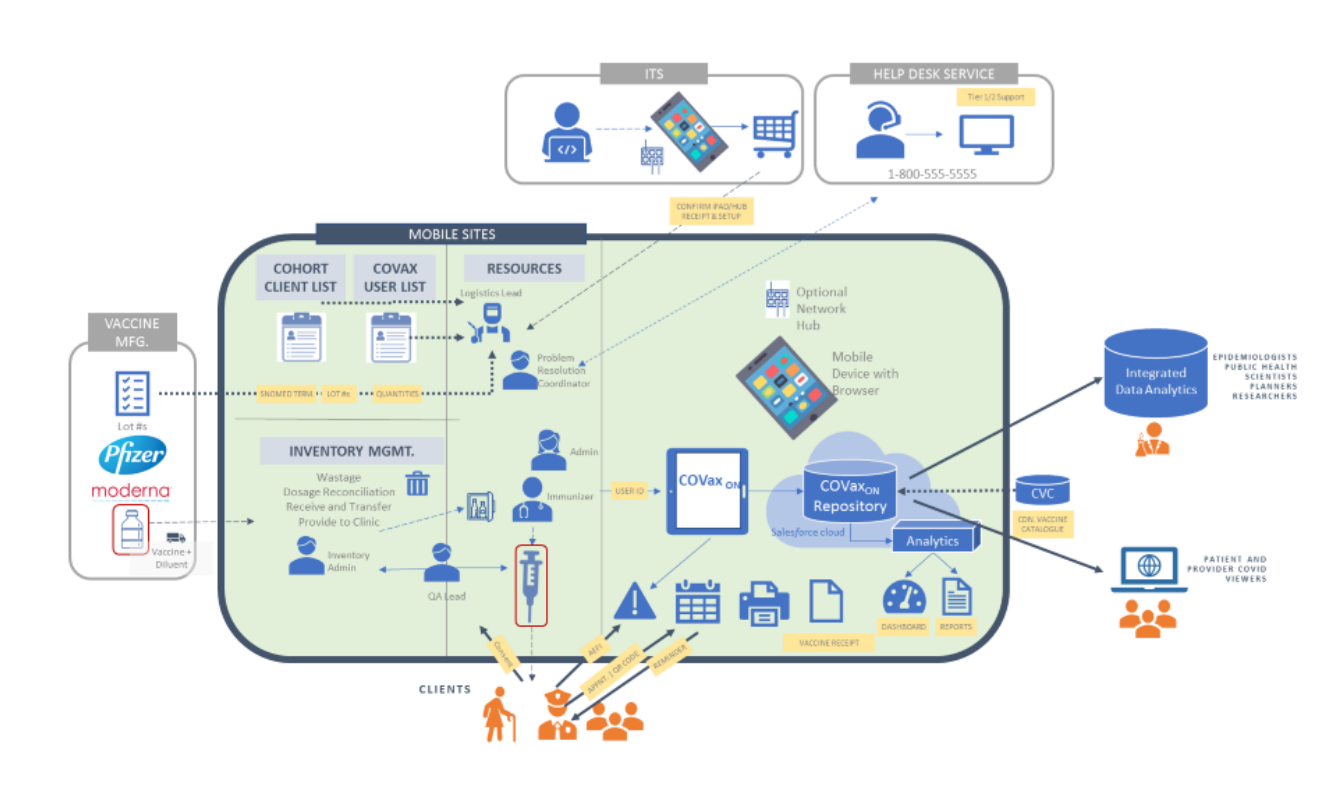

## **Challenges and Approaches**

Paper model is not the desired approach but was essential to support an accelerated schedule.

Process/workflows were designed for mass immunization clinic and have needed to shift to multipronged approach for LTCHs/RHs.

Working with the Logistics Team to strengthen the onboarding process, identify site QA and inventory leads.

Investigating solution options such as pre-populating the dose data.

Other challenges resulting in paper include:

- the comfort level of some users using technology (it really varies)
- the network connectivity in some of the facilities (we have offered hubs)
- the data authorities to enter the data into a provincial system
- inability to provide on-site support in the homes
- equipment or system issues

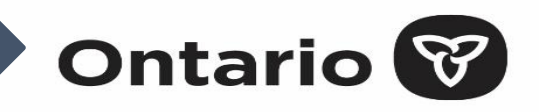

Currently, Public Health Units (PHUs) participate in COVID-19 vaccination clinics in the following ways:

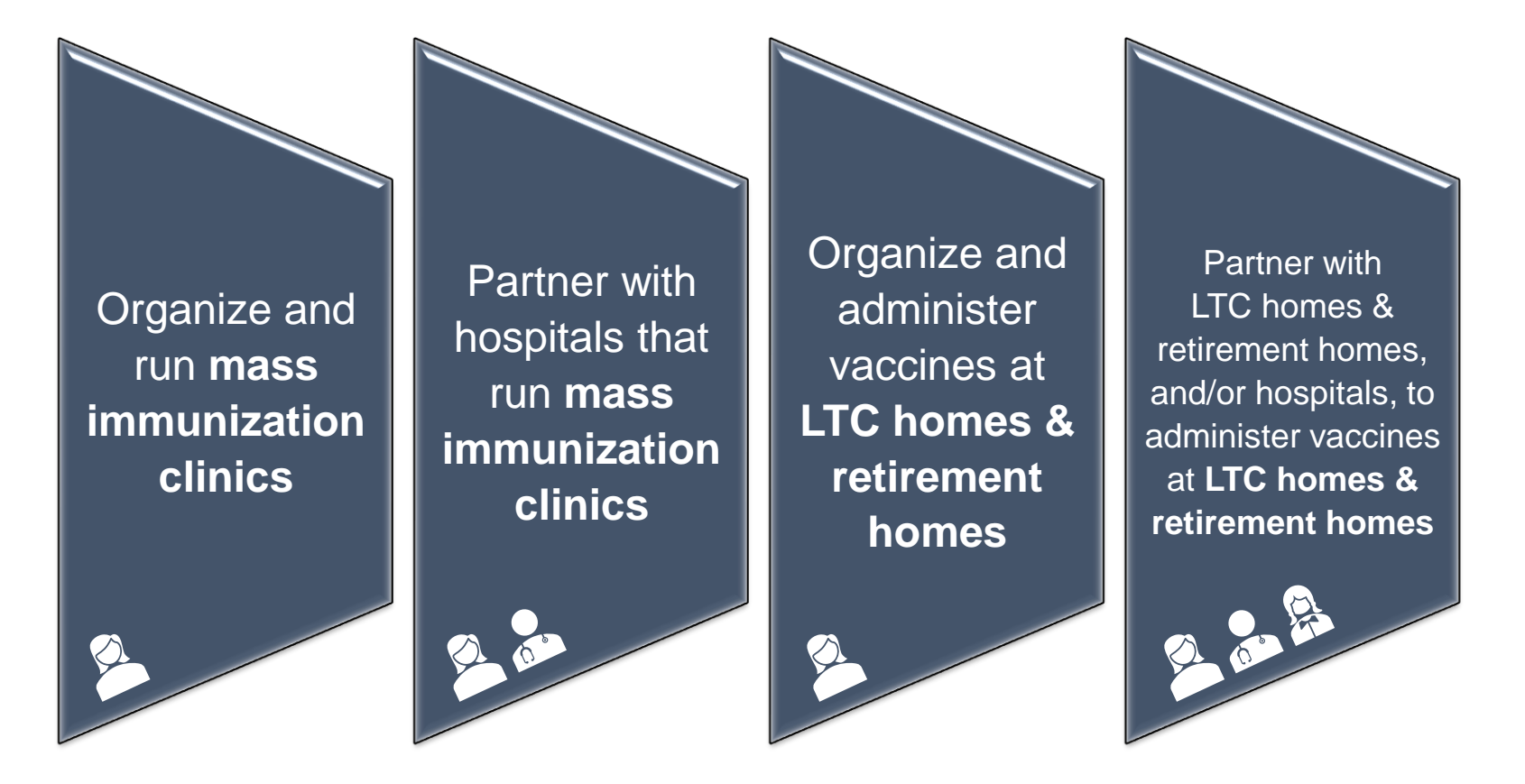

**Note:** In the future, PHU may also support and participate in other models such as partnering with pharmacies or primary care collectives.

# P R E F E R R E D

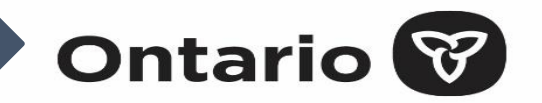

It is also important to determine the path you will use to capture administered dose information:

# **Mass Immunization Clinics**

# **Mobile Approach: Real-time data entry into COVax**<sub>ON</sub>

### **Description:**

During a mass immunization clinic, vaccinators will use the organization's iPads, tablets or laptops (or Clinic-in-a-Box for hospitals), along with a hub and portable printer (if required), to enter client and administered dose data into  $COVax_{ON}$  in real-time, and to print the receipt of vaccination.

### **When to Use:**

If reliable internet is available at the clinic or a hub is available to use.

### **Requirements:**

- ❑ Equipment that meets minimum system requirements with access to COVax<sub>ON</sub> or Clinic-in-a-Box
- ❑ Reliable internet access or a hub is available
- $\Box$  Staff trained to use COVax<sub>ON</sub> for client and dose data entry

# **LTC Homes & Retirement Homes**

# **Mobile Approach: Real-time data entry into COVax**<sub>ON</sub>

### **Description:**

While in each resident's room, vaccinators will use the organization's iPads, tablets or laptops, along with a hub and portable printer (if required), to enter client and administered dose data into  $COVax_{ON}$  in real-time (moving from room-to-room), and to print the receipt of vaccination (if required).

### **When to Use:**

If reliable internet is available in all resident rooms or a hub is available to use.

### **Requirements:**

- ❑ Equipment that meets minimum system requirements with access to  $COVax_{ON}$
- ❑ Reliable internet access in all resident rooms or a hub is available
- $\Box$  Staff trained to use COVax<sub>ON</sub> for client and dose data entry

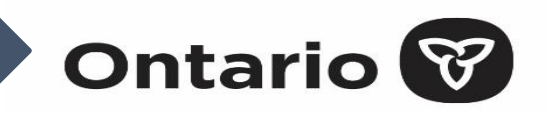

# It is also important to determine the path you will use to capture administered dose information:

# **Non-Mobile Approach: Paper Form + batch data entry into COVax<sub>ON</sub>**

### **Description:**

Paper forms will be completed by vaccinators after immunization of residents, as they move from room-to-room. Vaccinators (or designated staff) will then use the organization's laptop/desktop to enter the administered dose data from the paper forms into  $COVax<sub>ON</sub>$  at various times during the day, OR

The home will make arrangements to send the paper forms (e.g., secure fax) to the organization identified to enter data into COVax<sub>ON</sub> if they do not have connectivity, equipment or capacity. Please note that the Ministry is planning to offer this service.

### **When to Use:**

If reliable internet is available at the home but it is not necessarily available in each resident's room, and the site/organization does not have a hub or the mobile equipment to move from room-to-room, OR if there is no available IT equipment, capacity, or internet connectivity at the home.

### **Requirements:**

❑ Staff trained to use the paper form

### **If home is doing own data entry:**

- $\Box$  Equipment that meets minimum system requirements with access to COVax<sub>ON</sub>
- ❑ Reliable internet access at the home's site
- □ Vaccinators and/or data entry staff trained to use  $COVax_{ON}$  for client and dose data entry

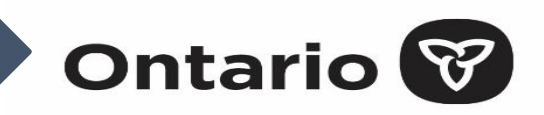

# • **PHU Engagement**

- The Emergency Operations Centre (EOC) table provides the Health Services Cluster (HSC) a list of PHUs involved in the next phase of the rollout
- IT Leads from in-scope PHUs are identified in the list, and a PHU Readiness Checklist is also provided
- Occasionally, PHUs not involved in the current rollout phase contact the HSC with ad hoc queries

**Mass immunization clinic?** PHUs will work with **Misbah Menezes** during the onboarding process **Clinic at LTC home or retirement home?** PHUs will work with **Preet Sekhon** during the onboarding process

# • **PHU Onboarding Process**

- The HSC project lead invites the PHU IT Leads to a kick-off session that includes:
	- Team introductions
	- Walkthrough of user and client templates, and manual entry paper form
	- Discussion of the process for creating user accounts and authentication in COVax $_{ON}$
	- Introduction to other resources (training calendar, SharePoint, training environment)
	- Support model, including an introduction to the support forum and Public Health Solutions (PHS) service desk

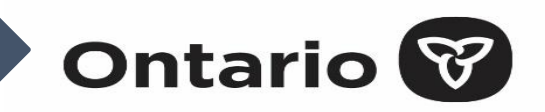

# • **PHU Onboarding Process (con't.)**

- Follow-up communication is sent to the IT Leads, including templates, manual data entry form, training calendar, SharePoint access instructions, training environment details, etc.
- Provision of SharePoint access and training for all IT Leads

# • **Users Onboarding Process**

- PHUs, hospitals and/or LTCHs/RHs submit completed USERS template, which are validated by the PHS service desk before being uploaded into  $COVax_{ON}$ 
	- Follow the instructions on the templates for where to email the USERS template once completed
	- User accounts are provisioned in  $COVax_{ON}$  by PHS
- Users are provided with training (end-to-end training and roles-based training)

# • **Support Model**

- Support forums are available to assist users with password resets, client data upload issues, etc.: Monday to Friday (8am-6pm) and Saturday to Sunday (8am-4pm)
- The PHS service desk is available for inquiries and issues: Monday to Sunday (8am-10pm)

# **USERS Template**

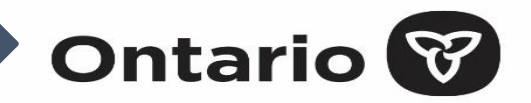

• First, you must provide us with a list of users (individuals who will be need access to  $COVax_{ON}$ ) using the USERS template

## **1 - Instructions**

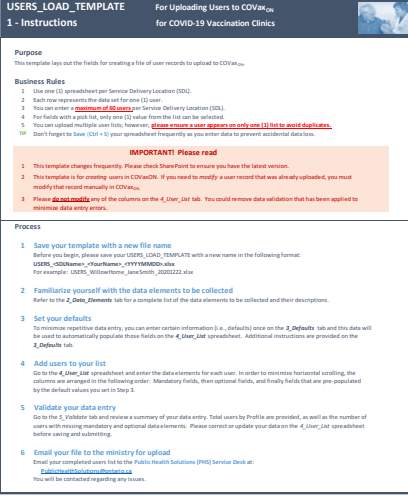

# **2 – Data Elements 3 – Defaults 5 – Validation**

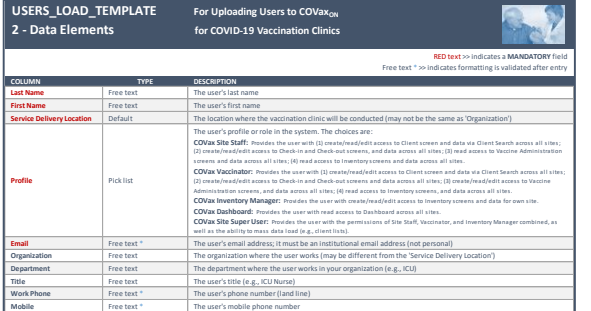

A brief description of each data element in the 'spreadsheet', including the data type (e.g., free-text, pick list) and required fields.

**Employee Number** | Free text | The user's employee number at the organization where they work

**Enter the user's LAST name**

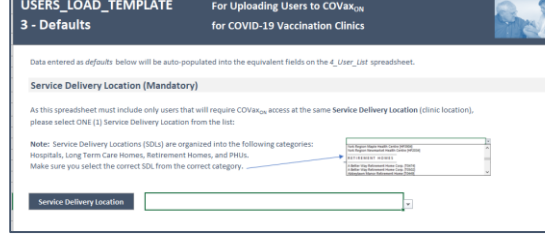

A page to define your 'defaults' – autopopulation of fields to minimize repetitive data entry

Please note that the generic USERS list has more limited defaults than the LTCH & RH USERS lists.

> **Enter the user's email (it MUST be an institutional not personal email)**

### There are 3 flavours:

- USERS\_LOAD\_TEMPLATE
- USERS LTCH LOAD TEMPATE
- USERS\_RH\_LOAD\_TEMPLATE

### **What's the difference?**

ORG and SDL picklists are filtered for specific sector

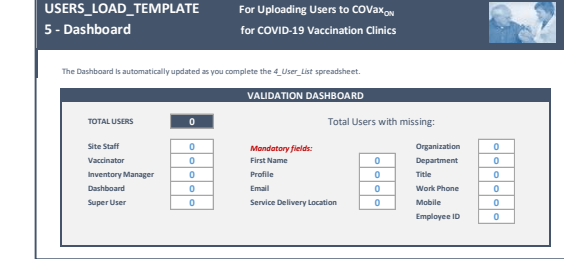

Before emailing to the ministry, check the validation page to make sure you have complete and accurate data.

# **User Profiles**

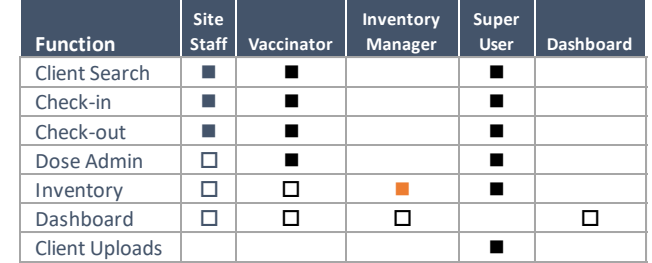

Step-by-step instructions to complete and submit the template. It provides business rules and tips for use.

Please note that the generic USERS list is submitted to a different email address than the LTCH & RH USERS lists.

### **Last Name First Name Service Delivery Location Profile Profile Profile Email Enter the person's FIRST name This field will AUTO-POPULATE based on the default selected < Select > the user's role in using the system**

**4 – User List**

The 'list' of users. Data validation has been applied to many fields to ensure consistent data format and quality.

# **CLIENTS Template**

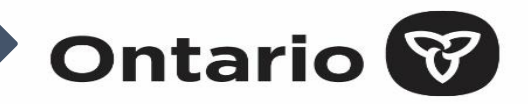

**What's the difference?** ORG and SDL picklists are filtered for specific sector

• Next, you must provide us with a list of clients (individuals who will be receiving the vaccination) using the CLIENTS template

## **1 - Instructions**

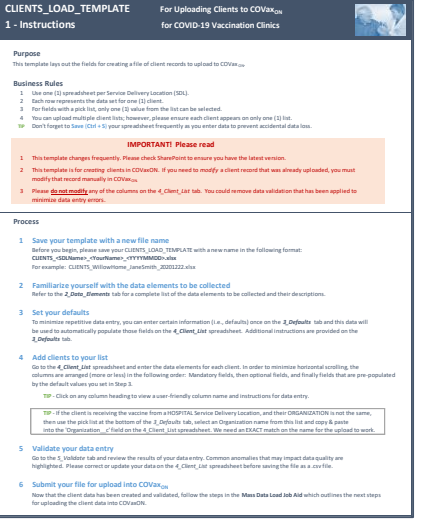

Step-by-step instructions to complete and submit the template. It provides business rules and tips for use.

Refer to the **07 – Mass Data Load Job Aid for detailed instructions on** uploading the client list into  $COVax_{ON}$ .

# **2 – Data Elements 3 – Defaults 5 – Validation**

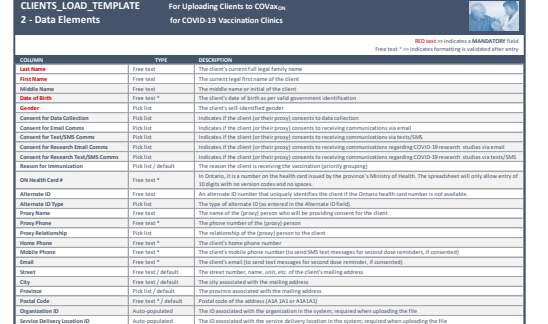

A brief description of each data element in the 'spreadsheet', including the data type (e.g., free-text, pick list) and required fields.

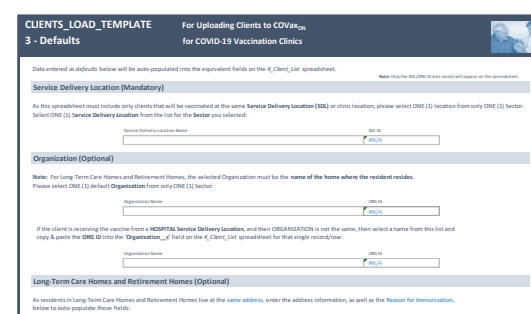

A page to define your 'defaults' – autopopulation of fields to minimize repetitive  $\beta$  before uploading to COVax<sub>ON</sub>, check the data entry

# **4 – Client List**

**Street (Mailing Address) City Province Postal Code Home Phone Reason for Imms**

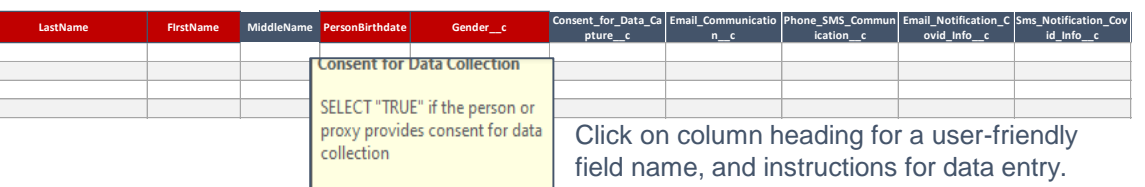

### There are 3 flavours:

- CLIENTS LOAD TEMPLATE
- CLIENTS LTCH LOAD TEMPATE
- CLIENTS RH LOAD TEMPLATE

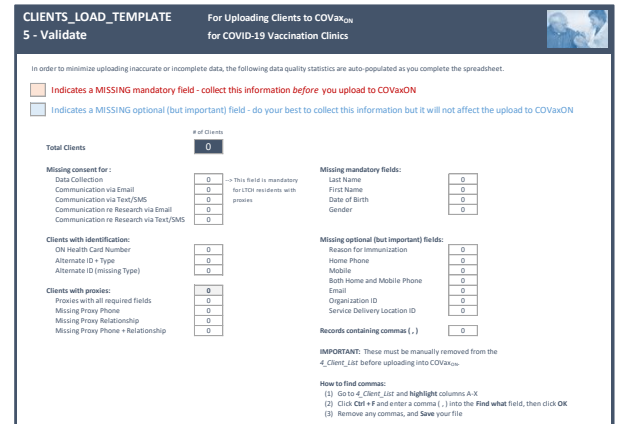

validation page to make sure you have complete and accurate data.

The 'list' of clients (residents). Data validation has been applied to many fields to ensure consistent data format and quality.

# **COVID AEFI Management**

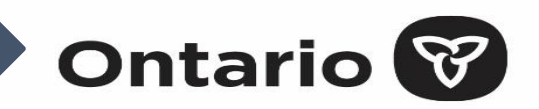

# **Current State**

- Adverse Events Following Immunization (AEFIs) are reported in iPHIS
- For the COVID-19 vaccine, per the iPHIS User Guide: Adverse Events Following Immunization (AEFIs)

Adverse Events Following Immunization (AEFI) for COVID-19 should be reported in iPHIS using the usual process described in this user guide. COVID-19 Immunizing Agents have been added to Appendix 2. Please note that all existing Adverse Event Reaction(s) can be utilized in reporting COVID-19 AEFIs, however several adverse events of special interest have been added and should only be used for AEFI reports associated with COVID-19 vaccines (See Appendix 6).

- Recommended use of the Ontario Adverse Event Following Immunization (AEFI) Reporting Form for initial reporting of AEFI information
- AEFI reporting to Public Health Units (PHUs) can occur by phone, fax, email or mail

# **Future State**

- To support the implementation and monitoring of the COVID-19 vaccine in Ontario, work is underway to support COVID-19 vaccine-related AEFIs in CCM
- The goal is to replace iPHIS with CCM as the provincial AEFI reporting tool
- Scope of AEFI reporting in CCM:
	- $\checkmark$  In the initial release, management of COVID-19 vaccine-related AEFIs in CCM
		- ❖ Non-COVID-19 vaccine-related AEFIs reporting will continue in iPHIS
	- ✓ User can manually create client record in CCM
	- ✓ User can manually create an AEFI case investigation in CCM
	- $\checkmark$  User can complete case management and documentation in CCM
	- $\checkmark$  Data fields and values in CCM align with provincial reporting requirements
	- $\checkmark$  Leverages functionality such as duplicates detection, Tasks, and **Softphone**

# **High Level Roadmap**

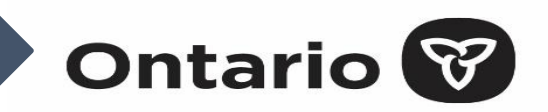

### **Mid-January**

- $\checkmark$  Booking/scheduling pilot
- $\checkmark$  For bulk data entry, ability to pick from list of vaccinators (providers)
- ✓ Operational reports

## **End of January**

- $\checkmark$  Expanded role-based access restrictions via more nuanced profiles
- ✓ Digitized consent form process for Pfizer, Moderna, and other vaccine products as they are licensed

## **February and Beyond**

- $\checkmark$  Collection of data for clients that do not consent to vaccines
- ✓ Alignment of data model with SNOMED codes, vocabulary, terminology
- ✓ Forecast booster doses
- ✓ Reminder recall
- ✓ Contraindications, exemptions and alerts
- $\checkmark$  Barcode and health card scanning
- $\checkmark$  Integration with provincial provider registry for primary care physicians
- ✓ Inventory enhancements, including linking with external logistics provider (e.g., adverse storage condition details)
- $\checkmark$  QR codes on receipts and vaccine viewer integration
- ✓ COVID vaccine viewer

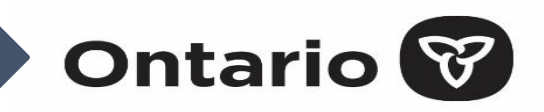

# **PILOT – Dec. 14**

## **Client Management & Clinic Flow Management**

- Ability for Site Staff users to manage clients within  $COVax_{ON}$  by searching for them by a variety of fields, gaining necessary consent, and checking them in
- Ability for Site Staff users to add new clients into  $COVax_{ON}$  capturing their contact information, multiple types of identification proofs, and demographic information
- Ability for Site Staff users to manage client check-outs by monitoring any adverse reactions offline and indicating the occurrence of any event in  $COVax_{ON}$
- Ability for Site Staff to print immunization receipts in French and English at check-out

## **Vaccine Inventory Management**

• Ability for users to manage inventory within  $COVax_{ON}$ , from the point of receipt to location to wastage, and through to administration and daily reconciliation

### **Vaccine Administration Support**

- Ability for a Vaccinator to identify the client, conduct prescreening offline and indicate completion within  $COVax_{ON}$ , select the right inventory, and mark as completed once dose is administered
- Ability for a Vaccinator to document client's verbal consent for service

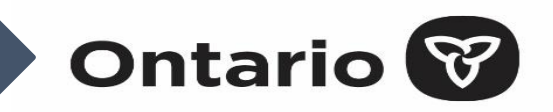

# **RELEASE 2 – Dec. 21**

## **Client Management & Clinic Flow Management**

- Streamlined client search function for Site Staff users giving them the ability to search using additional parameters, automation around adding a new client with the searched parameters, along with an ability to associate clients to their employer organization, and capture alternate ID for a client
- Ability for Site Staff users to email immunization receipts to a client with content in both French and English at the time of checkout based on client's consent to receive follow-up email communications

## **Vaccine Inventory Management**

• Ability for Inventory Manager users to adjust total doses in an inventory for scenarios if additional doses are found in the vials

### **Vaccine Administration Support**

• Streamlined the dose administration process by giving a Vaccinator user the ability to document prescreening assessment for Pfizer vaccines, and capturing reasons for immunization at the time of dose administration

## **Security**

• Defined more profile-based access allowing more control on permissions needed to perform certain actions by Site Staff and Vaccinator users

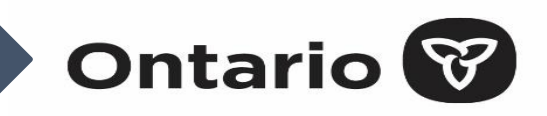

# **RELEASE 3 – Dec. 31**

## **Client Management & Clinic Flow Management**

- Site Staff users are able to better manage proxy relationships by selecting Power of Attorney and Substitute Decision Maker
- Site Staff users in a PHU are able to associate clients to their PHU and access client and vaccination data in  $COVax_{ON}$  for the clients in their own jurisdiction (PHU)
- Ability for a Site Staff user to manage client check-ins based on the dose clients have come in for by giving them access to the dose information and number of days since the previous at the time of check-in
- Ability for Site Staff to document consent for research communications by email or phone for a client

## **Vaccine Inventory Management**

• Ability for Inventory Manager to load files from the data logger for the temp logs during shipment and when the product is being stored

## **Vaccine Administration Support**

• Ability for Vaccinator users to manage and administer doses based on the dose a client has come in for by giving them access to the dose 1 information before administering the dose 2, giving them ability to capture pre-screening assessment based on the selected vaccine and restricting them to select a different product than what was administered for Dose 1

## **Security**

• Introduced a new Super User profile giving system admins more permissions to access the information, as well as the ability to use mass data load tool to upload client data into  $COVax_{ON}$ 

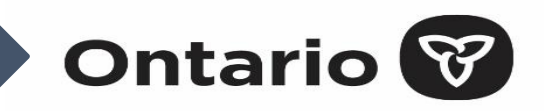

# **RELEASE 4 – Jan. 12**

## **Client Management & Clinic Flow Management**

- User will be able to identify the clients who did not get vaccinated and the reason why the vaccine was not administered
- Clients will be able to receive an email notification when they opt out of any email communications
- Ability for Clinic Administrator to allocate capacity of appointments available as needed

## **Production Issues/Hot Fixes**

- Ability for Site Staff to check a client in a scenario if the inventory has run out of doses or if the location is mismatched between the dose administration and user's location
- Ability for a Vaccinator to successfully administer a dose if the Notes field on the pre-screening assessment has exceeded the maximum character limit

## **Vaccine Inventory Management**

• Users will be able to transfer doses from one location to another in the  $COVax_{ON}$  system

## **Vaccine Administration Support**

- Ability for a Vaccinator user to document pre-screening assessment for both Pfizer and Moderna in  $COVax_{ON}$
- Ability for a Vaccinator user to document doses administered in the past by giving them the ability to capture the current or past date/time while administering doses

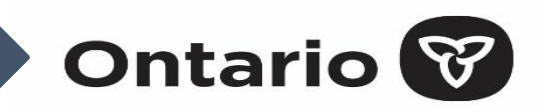

# **RELEASE 4.1 – Jan. 15**

## **Client Management & Clinic Flow Management**

- Ability for Site Staff to send clients electronic communication about CANVAS so that the client can receive information about CANVAS and learn how to participate, if interested
- Ability for Site Staff to manage and setup clinics with necessary information like vaccine inventory to be used, providers associated with the clinic and the associating clinic with an organization

## **Appointment Scheduling**

• Ability for clients to schedule their appointments via an online portal by giving them the ability to select their preferred location, schedule an appointment for dose1 vs dose 2

## **Vaccine Inventory Management**

• Ability for Inventory Manager to be able to document ASC for an inventory and follow an offline process to initiate an investigation

## **Vaccine Administration Support**

• A Vaccinator can document a dose administration on behalf of another provider by loading all the providers into  $COVax_{ON}$ and giving them the ability to select any provider from the list of available providers

## **RPDB Data Load**

• TBC